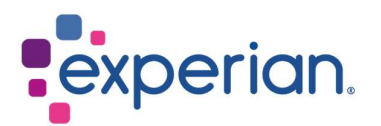

# iSupplier Cómo ver Órdenes de Compra / Facturas y verificar el estado de pago

#### **Contents**

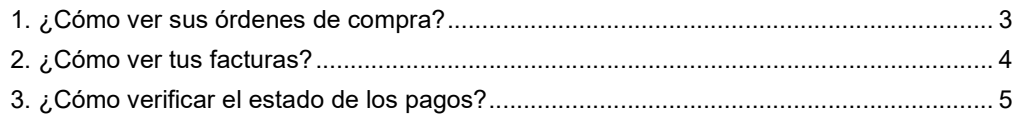

## 1. ¿Cómo ver sus órdenes de compra?

 Al iniciar sesión en iSupplier, haz clic en Órdenes de Compra en el lado derecho de la pantalla.

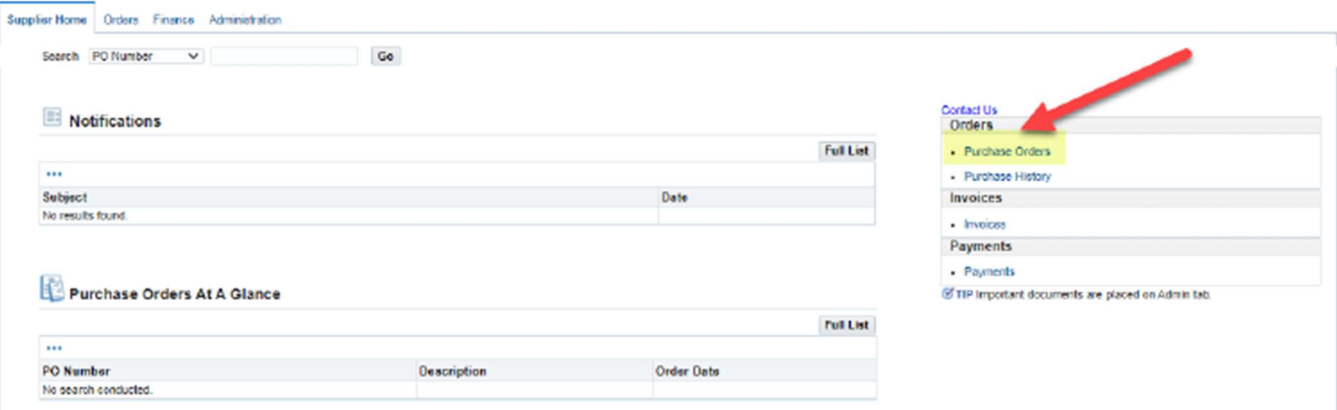

Haz clic en el número de la orden de compra que deseas revisar.

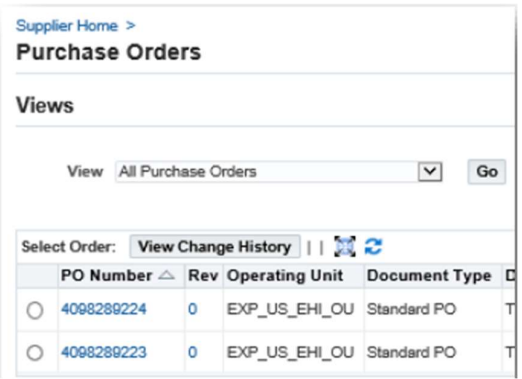

- En la siguiente pantalla, verás los detalles:
	- 1. Total: El monto neto del valor de la orden de compra.
	- 2. Dirección: Su dirección. Actualízala en la pestaña de Administración si la información mostrada aquí es incorrecta.
	- 3. Copia de la Orden de Compra: Encontrará una copia de la orden de compra para sus registros, así como un enlace a nuestros Términos y Condiciones Estándar.

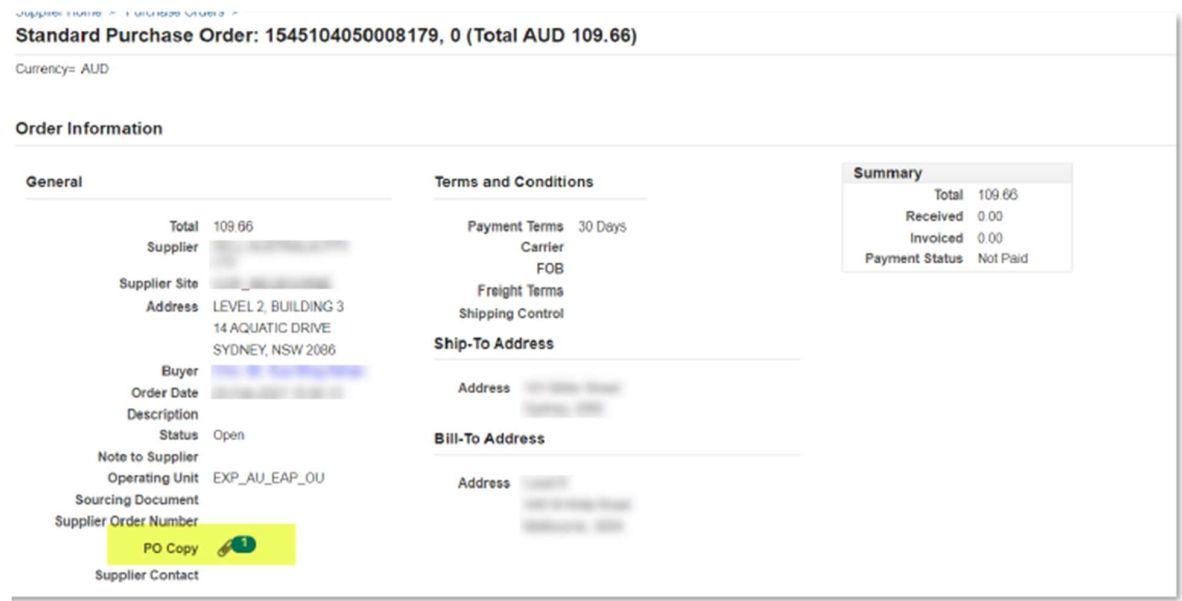

 Nota: No haga clic en "Copia de la Orden de Compra" desde la pantalla resumen, ya que le dirigirá a la página web de iSupplier.

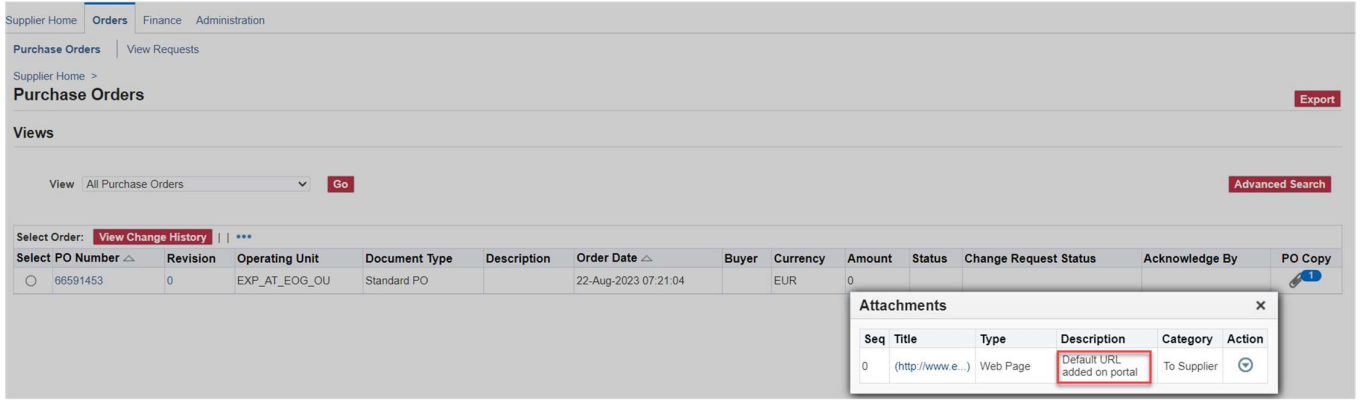

### 2. ¿Cómo ver tus facturas?

Al iniciar sesión en iSupplier, haz clic en Facturas en el lado derecho de la pantalla.

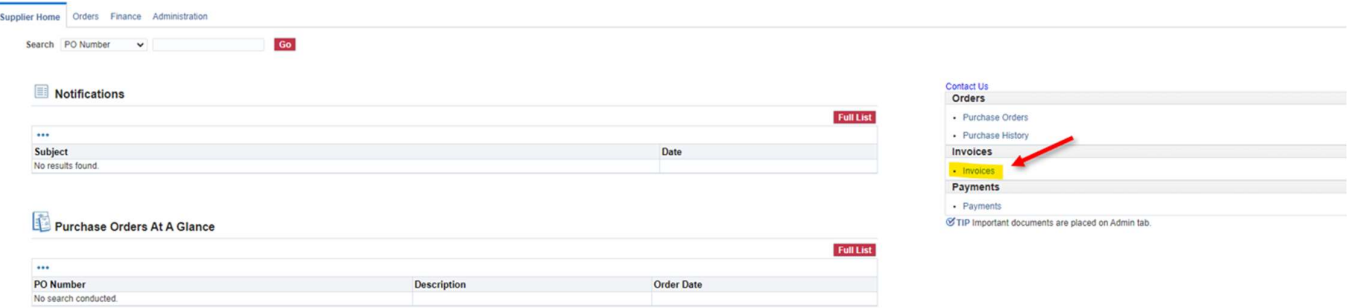

 Para localizar facturas específicas, puede usar el carácter comodín (%) para ampliar sus criterios de búsqueda (por ejemplo, '12345%' - esto consultará todas las facturas que

comienzan con 12345; o alternativamente, '102-%12345' que consultará todas las órdenes de compra que comienzan con 102- y terminan en 12345).

 Para una búsqueda general, puede dejar en blanco todos los parámetros de búsqueda y hacer clic en el botón IR para mostrar todas las facturas. Ten en cuenta que esto puede llevar varios minutos si hay una gran cantidad de registros en el sistema.

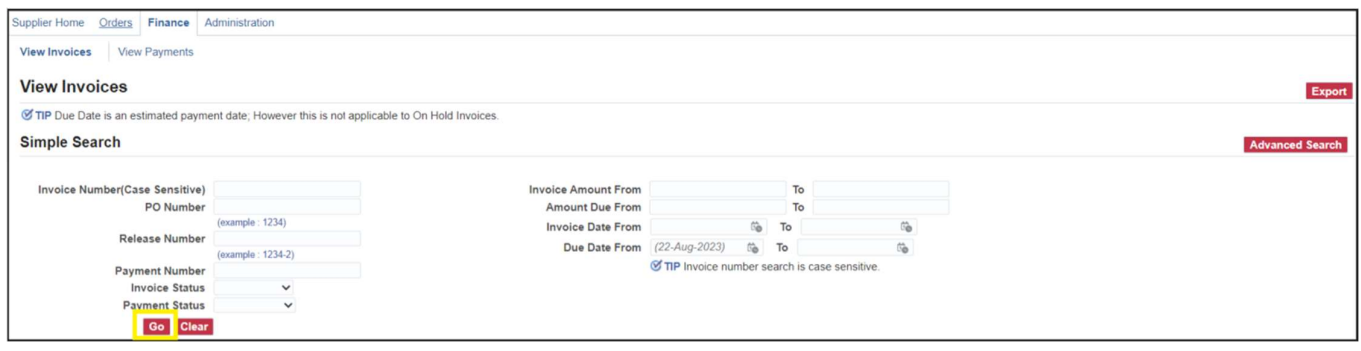

 El Departamento de Cuentas por Pagar procesa las facturas una vez que han sido aprobadas por nuestros departamentos de usuarios. Si no puede localizar tu factura en iSupplier, por favor contacta a la persona o solicitante que realizó el pedido.

#### 3. ¿Cómo verificar el estado de los pagos?

Al iniciar sesión en iSupplier, haz clic en Pagos en el lado derecho de la pantalla.

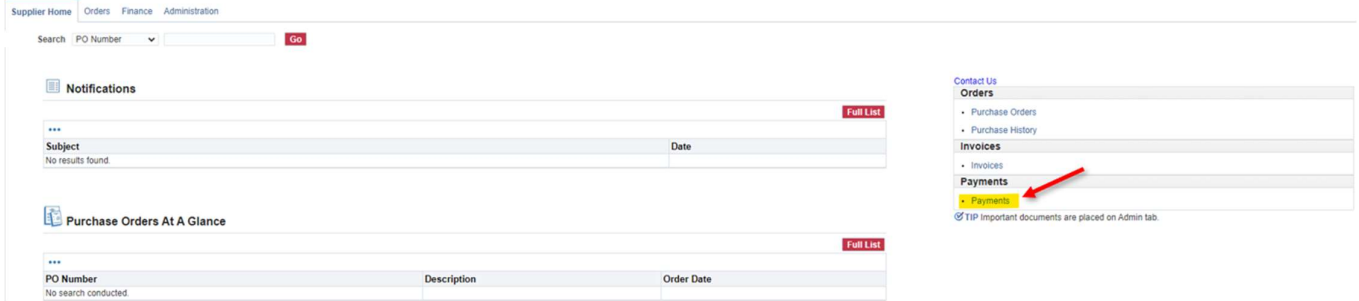

- Puede verificar el estado de los pagos según el número de factura o el número de orden de compra. Utiliza el carácter comodín (%) para ampliar sus criterios de búsqueda.
- Para una búsqueda general, puede dejar en blanco todos los parámetros de búsqueda y hacer clic en el botón IR para mostrar todas las facturas y órdenes de compra. Ten en cuenta que esto puede llevar varios minutos si hay una gran cantidad de registros en el sistema.

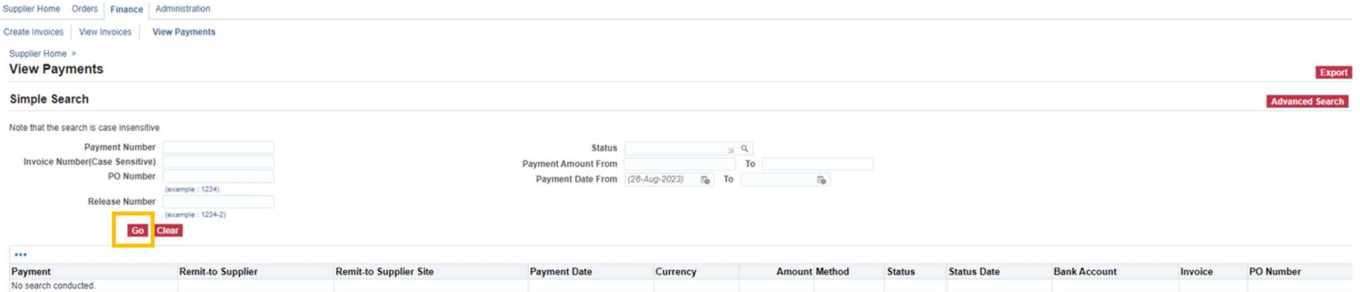

- Los pagos de las facturas están determinados por los términos de pago. Una vez que haya consultado una factura, revisa los términos de pago para determinar cuándo se vence su factura.
- Por favor, ten en cuenta que el pago puede no ocurrir en la fecha de vencimiento exacta, ya que nuestro calendario de pagos puede no coincidir exactamente con las fechas de vencimiento de los pagos.